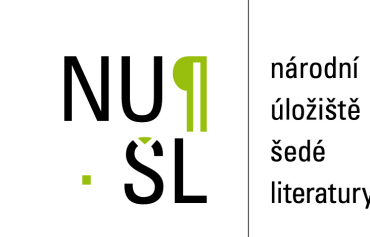

úložiště literatury

**Liniove s ´ c´ıt ˇ an´ı druh ˚u. Metodika pro spolupracovn´ıky ´** Česká společnost ornitologická 2018 Dostupný z <http://www.nusl.cz/ntk/nusl-384942>

Dílo je chráněno podle autorského zákona č. 121/2000 Sb.

Tento dokument byl stažen z Národního úložiště šedé literatury (NUŠL). Datum stažení: 30.04.2024

Další dokumenty můžete najít prostřednictvím vyhledávacího rozhraní [nusl.cz](http://www.nusl.cz) .

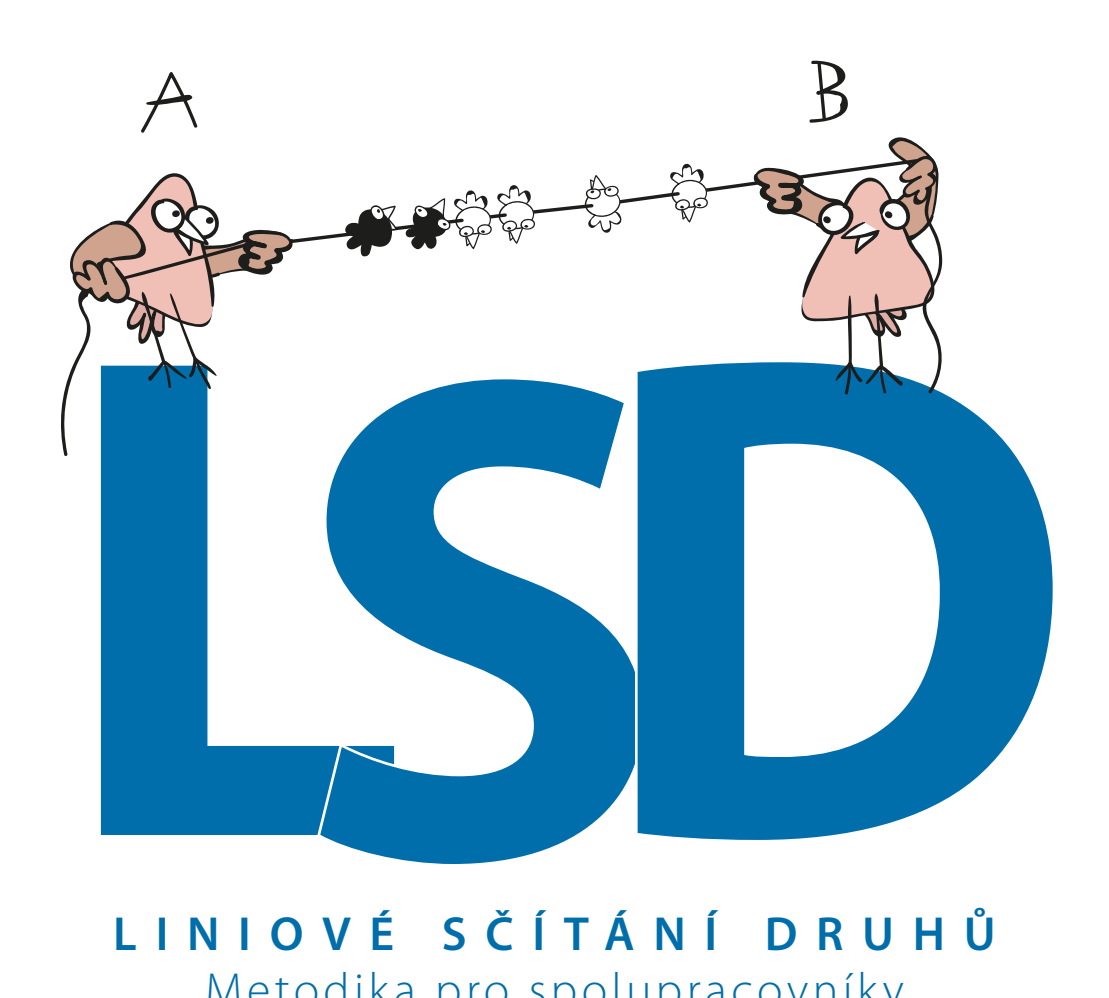

# **LINIOVÉ SČÍTÁNÍ DRUHŮ** Metodika pro spolupracovníky

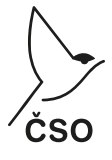

© Česká společnost ornotilogická, 2018

# **Od JPSP k LSD**

V abecedě je to mezi počátečními písmeny J a L jen kousek, mezi náplní obou zkratek už je však rozdíl obrovský. Doba je rychlá, technický pokrok ještě rychlejší a krok se snaží držet i vývoj moderních metod přírodovědného monitoringu. A ČSO mezi špičkami evropské ornitologie nezaostává.

JPSP nám nabízí cenné výsledky už více než 35 let, ale je načase se posunout k metodice, jejíž terénní data nám poskytnou mnohem více informací, než z nich získáme dnes. Proto přicházíme s "high-tech" LSD.

JPSP se pro řadu ornitologů stal návykovým, i když zkratka žádné asociace neevokuje. O to lepší výchozí pozici nabízí LSD *–* stát se návykovým programem pro mnohem početnější skupinu spolupracovníků a přinést nejen nové poznatky pro vědu a pro ochranu ptáků, ale i příjemné zážitky ze smysluplné ornitologické práce. Takže vzhůru do terénu *–* se staromódním dalekohledem i s moderním chytrým telefonem.

Všem spolupracovníkům přeji příjemné ornitologické tripy s LSD!

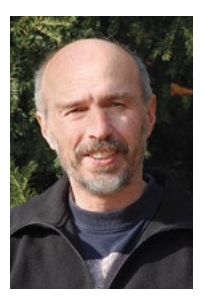

på Flount předseda ČSO

# **Základní informace**

## **LSD v kostce**

Liniové sčítání druhů (LSD) je dlouhodobý monitorovací program České společnosti ornitologické založený na principech občanské vědy, tedy na dobrovolné spolupráci ornitologů při terénním sběru údajů.

Cílem LSD je:

- **sledovat změny početnosti našich ptáků,**
- **umožnit kvalifikované odhady velikosti ptačích populací a**
- **poskytnout údaje o vazbách ptáků na jednotlivé typy prostředí;**

to vše v hnízdním i v zimním období. Celkovým smyslem LSD je tedy získání informací nezbytných k účinné ochraně našich ptačích populací.

Sčítání má dvě vzájemně nezávislé části, hnízdní a zimní. V hnízdní sezóně sčítáme dvakrát od dubna do června, v zimě třikrát od konce listopadu do začátku března. Spolupracovníci se mohou rozhodnout, zda se zapojí do obou částí nebo jen do některé z nich. Ptáky sčítáme na kilometrových liniích ve vylosovaných čtvercích vždy po dobu jedné hodiny. Do mapy v tabletu nebo v chytrém telefonu zaznamenáváme všechny jedince všech druhů, včetně jejich přesné polohy a chování. Díky využití chytrých zařízení zcela odpadá potřeba cokoli přepisovat doma po návratu z terénu.

#### **Dobrovolnost a zapůjčení tabletů**

Práce, náklady na vybavení ani náklady na cestovné nejsou spolupracovníkům hrazeny. Celý program je založen na předpokladu, že nás práce v terénu baví a že tímto způsobem chceme přispět k lepšímu poznání a k lepší ochraně naší přírody.

Nicméně pro spolupracovníky, kteří nedisponují potřebným chytrým zařízením, existuje možnost jeho zapůjčení od ČSO pro účely sčítání.

# **Předpoklady a vybavení**

Liniové sčítání druhů je otevřené všem zájemcům, členům i nečlenům ČSO. Požadavky na vysokou kvalitu výstupů a zvolené technické řešení kladou ovšem na spolupracovníky následující požadavky:

**• Velmi dobrá terénní znalost ptáků.** Spolupracovníci musejí umět rutinně určovat podle vzhledu všechny druhy ptáků, které se běžně vyskytují v oblasti, kde chtějí sčítat. Pro sčítání v hnízdním období je navíc nutná výborná znalost zpěvu všech běžně se vyskytujících druhů.

**• Ochota dodržovat metodiku.** Aby LSD poskytovalo smysluplné výsledky, je potřeba přesně dodržet metodiku, jejíž příprava a testování trvaly několik let a každý detail má své opodstatnění. V případě pochybností koordinátoři vše rádi vysvětlí.

#### **Nezbytné je respektovat losování čtverce**

Znáhodnění sčítací lokality, tedy losování čtverce, je nezbytnou součástí metodiky LSD. Jedním z předpokladů zapojení do LSD je tedy i ochota sčítat v ptáky v náhodně vylosovaném čtverci.

**• Ochota sčítat alespoň po dva roky.**

Jedním z hlavních cílů LSD je sledování dlouhodobého vývoje, k čemuž je potřebná co nejdelší časová řada z každé lokality. Dva roky sčítání jsou absolutním minimem nutným pro smysluplné zapojení.

**• Dalekohled** zvětšující 7×*–*10×. Standardní pomůckou při sčítání je běžný ornitologický triedr. Bez dalekohledu bychom neměli sčítat, protože se snižuje schopnost správného určení ptáků.

**• Přístup k internetu**. Výběr plochy a příprava linií probíhá online na počítači, následně je třeba linie stáhnout do tabletu/mobilu a po každém sčítání odeslat nasbíraná data. Nezbytný je proto přístup k počítači a k internetu, ideálně domácí WIFI. Připravit linie a odesílat data ale můžeme například i z veřejné knihovny. **V terénu však aplikace pracuje OFFLINE, telefonní signál ani mobilní internet nejsou potřeba!**

**• Tablet nebo chytrý mobil s Androidem.** Liniové sčítání druhů probíhá výhradně do chytrého zařízení přímo v terénu. Zapisovat potřebné množství údajů do papírových map a údaje následně přepisovat do počítače není reálné. Aplikace LSD je vytvořena pro operační systém Android, technické parametry zařízení jsou následující:

- systém **Android 4.4 nebo vyšší**
- operační paměť **RAM min. 1 GB** (Zobrazování podrobných map je náročné na paměť, 1,5 GB nebo více je rozhodně lepší.)
- funkce zjišťování polohy **GPS**
- doporučený displej velikosti 7" nebo 8" s co nejvyšším rozlišením (Aplikace funguje na jakémkoli displeji s jakýmkoli rozlišením, rozhodně lze sčítat s běžným mobilním telefonem, ale s menším tabletem je to pohodlnější. Naopak tablety větší než 8 " se hůř drží v ruce.)

#### **Tablety k zapůjčení**

ČSO má k dispozici omezený počet tabletů k zapůjčení spolupracovníkům, kteří si nemohou pořídit vlastní zařízení. Žádosti o zápůjčku budeme posuzovat individuálně v pořadí, jak přijdou. O zápůjčce sepíšeme smlouvu, jejíž součástí bude mimo jiné závazek dodržovat metodiku sčítání.

### **Přístupnost dat a nakládání s daty**

Data LSD jsou vlastnictvím jednotlivých spolupracovníků. Předáním dat prostřednictvím aplikace souhlasí spolupracovník s jejich trvalým zařazením do databáze, jejímž pořizovatelem je ve smyslu autorského zákona Česká společnost ornitologická. ČSO spolupracovníkům umožňuje kdykoli stáhnout a jakkoli využívat jejich vlastní data, současně zpřístupňuje data a z nich vzniklé výsledky v souladu se svými pravidly pro nakládání s daty.

# **Příprava a vytvoření linií**

### **Přihlášení do programu LSD**

Do programu se není třeba přihlašovat. Stačí vstoupit do samostatného modulu Faunistické databáze ČSO na [lsd.birds.cz](http://www.lsd.birds.cz). K přístupu se používají přístupové údaje platné pro Faunistickou databázi, noví uživatelé si zřídí uživatelský účet na [birds.cz/avif/user\\_reg.php.](http://birds.cz/avif/user_reg.php) K faktickému přihlášení dojde v okamžiku vytvoření první lokality. Přesto doporučujeme, abyste o sobě dali vědět ještě před sčítáním na [lsd@birds.cz](mailto:lsd%40birds.cz?subject=M%C3%A1m%20z%C3%A1jem%20o%20s%C4%8D%C3%ADt%C3%A1n%C3%AD%20LSD), abychom vám mohli posílat aktuální informace.

Vytvořením linií LSD spolupracovník deklaruje, že se seznámil s touto metodikou a zavazuje se ji dodržovat, a že jej ČSO může v souvislosti s LSD oslovovat.

### **Vytyčení sčítacích linií**

Sčítání LSD probíhá v náhodně vylosovaných malých čtvercích  $\binom{1}{16}$  standardního mapovacího kvadrátu KFME, zhruba 2,8 × 3 km). Dle vlastního uvážení zvolíme střed oblasti, ve které chceme sčítat, a počítač nám náhodně vylosuje některý čtverec v kruhu 10 km od zvoleného středu. Spolupracovníci mají možnost účastnit se hnízdního sčítání, zimního sčítání nebo obou. V zimě i v hnízdním období je možné sčítat na stejné lokalitě nebo si pro každé období vylosovat jiný čtverec.

#### **Znáhodněný výběr lokalit**

Snahou LSD je zajistit reprezentativnost získaných dat, tedy abychom sbírali údaje, které skutečně pravdivě vypovídají o stavu ptáků v celém Česku. To se neobejde bez znáhodněného výběru lokalit, který je dnes standardem pro sčítací programy v celém světě. Znáhodnění je nezbytné, protože při volném výběru máme tendenci si vybírat lokality na ptáky bohaté – sbírali bychom tak data o nejlepších lokalitách a co se děje ve zbytku republiky, bychom nevěděli.

Součástí LSD je proto losování sčítacího čtverce v okruhu 10 km od zvoleného bodu, přičemž každý spolupracovník má sčítat v prvním vylosovaném čtverci. Pokud by člověk losoval mnohokrát, dokud mu nepadne čtverec, který se mu líbí, nemělo by losování smysl. Proto také není možné již vylosované čtverce smazat.

Ve vylosovaném čtverci umístíme dvě co nejrovnější linie dlouhé přesně 1 km. Vzájemná vzdálenost linií musí být větší než 500 m a vzdálenost od okraje čtverce větší než 250 m, abychom předešli dvojí registraci téhož ptáka.

Dokud na linii neproběhlo první sčítání, lze její polohu změnit.

Pokud není možné i přes nejlepší snahu ve vylosovaném čtverci linie rozumně vytyčit (např. kvůli vojenskému prostoru či uzavřenému prostoru továren), kontaktujte prosím koordinátora.

Každý spolupracovník může sčítat v jednom nebo v libovolném vyšším počtu čtverců, přičemž jediným omezením je, že z losování jsou vyřazeny čtverce s již aktivními liniemi. Jarní a zimní sčítání mohou spolupracovníci provádět v různých čtvercích, preferujeme ovšem sčítání na stejných liniích.

### **Doporučení**

Linie by měly být co nejpřímější, ale mohou sledovat existující cesty nebo průchodnější terén.

Pohyb po linii bude velmi pomalý, lze jít přímo terénem i třeba stoupat do strmého svahu. Terén ovšem musí být volně průchozí, aby bylo možné veškerou pozornost věnovat ptákům.

Je možné (a žádoucí) vytyčit linie a sčítat ptáky ve všech typech prostředí *–* v lesích, v polích, u vodních ploch a toků i ve vesnicích a městech. Nejlepší je, když prostředí kolem linie alespoň zhruba odpovídá zastoupení jednotlivých typů prostředí ve čtverci.

Je rozumné vyhnout se delším úsekům, kde je sledování ptáků objektivně ztíženo zejména hlukem nebo špatným rozhledem. Linii proto neumisťujeme podél prudce a hlasitě tekoucí bystřiny, podél rušné silnice nebo těsně podél vysokého plechového plotu. Výjimkou jsou ovšem města a větší obce, jejichž nedílnou součástí jsou i těžko přehledná a hlučná místa.

## **Vytvoření linií krok za krokem**

- **1.** Na [lsd.birds.cz](http://lsd.birds.cz) se přihlaste svým přihlašovacím jménem a heslem, jako v avifu.
- **2.** Klikněte na **Vytvořit novou lokalitu** .
- **3.** Mapu si podle potřeby přibližte a klikněte na střed území, ve kterém chcete sčítat. Zobrazí se modrý kruh o poloměru 10 km.

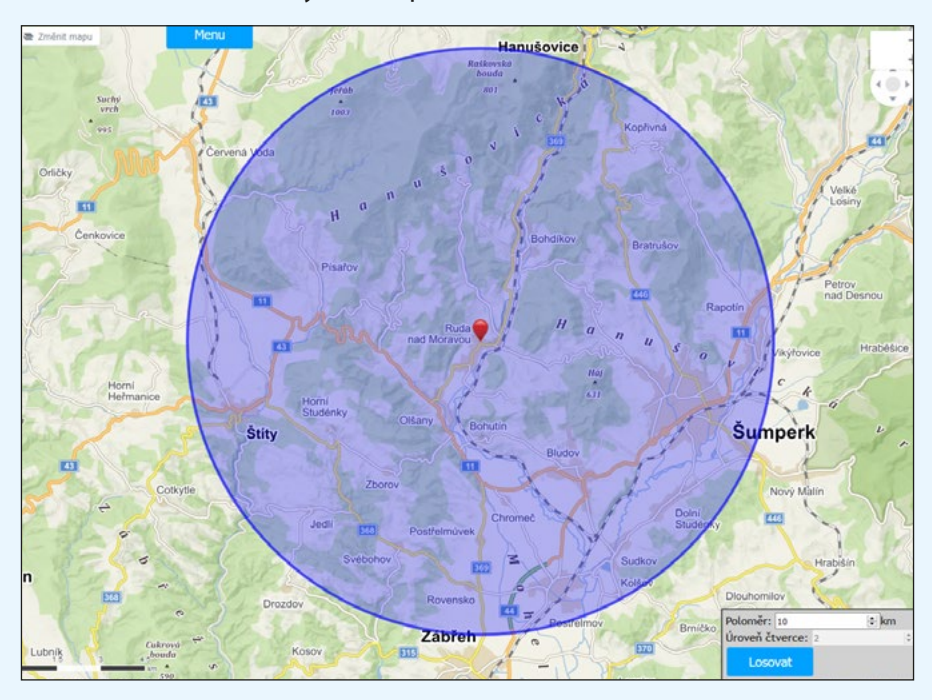

*Okolo zvoleného výchozího bodu se zobrazí desetikilometrový kruh, z něhož se bude losovat čtverec pro sčítání.*

- **4.** Klikněte na **Losovat** a aplikace vám vylosuje čtverec, ve kterém budete sčítat.
- **5.** Zobrazí se mapa vylosovaného čtverce obsahující dvě linie o délce 1 km zobrazené ve výchozím umístění. První linie je zelená  $A \rightarrow B$ , druhá červená  $C \rightarrow D$ . V tomto pořadí se budou následně procházet.

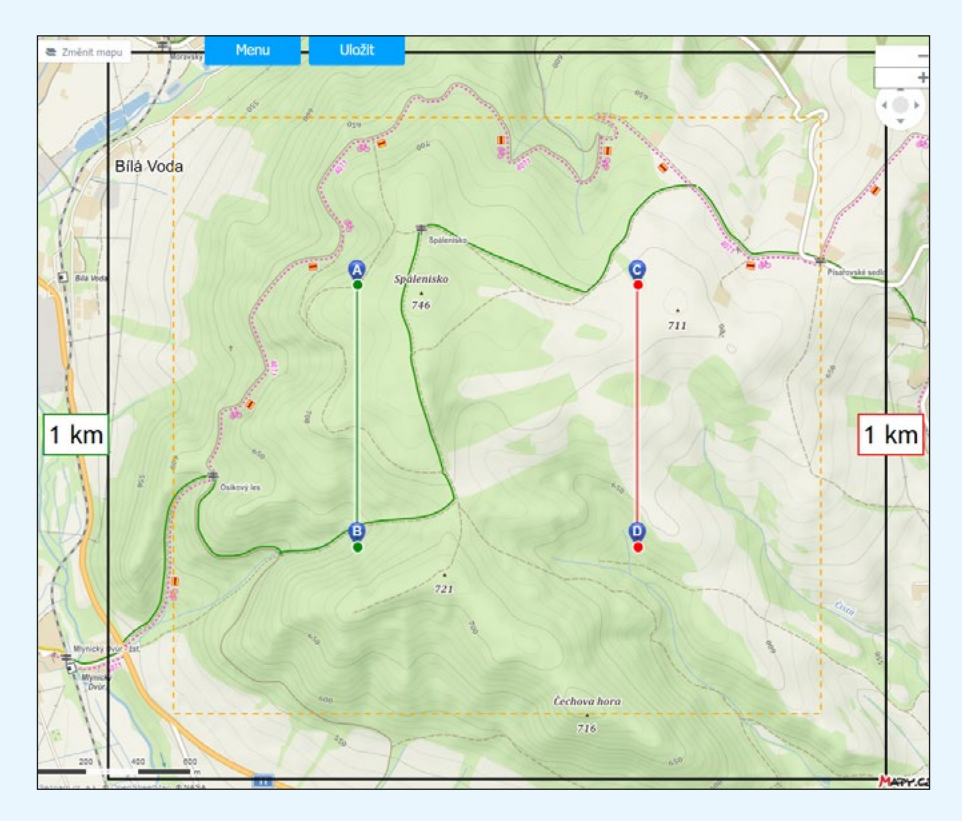

*Po vylosování čtverce se zobrazí dvě rovnoběžné linie o délce 1 km. Pomocí myši přidáme lomové body a přemístíme linie do žádoucích poloh.*

**6.** Pomocí myši zvolte optimální polohu linií. Kliknutím na existující bod jej smažete, kliknutím do blízkosti linie bod přidáte. Libovolný bod je možné i chytit myší a přesunout. V oranžovém obdélníku v horní části okna se zobrazuje nápověda. Úpravu linií je možné kdykoli přerušit, provedené změny zůstanou zachovány.

POZOR! Linie se budou procházet v pořadí podle písmen: A  $\rightarrow$  B  $\rightarrow$  C  $\rightarrow$  D (napřed zelená linie, pak červená). Je tedy potřeba, aby se bylo možné rozumně dostat z bodu B do bodu C. Obvyklé, ale ne nezbytné schéma jsou dvě více méně rovnoběžné linie, po jejichž projití se dostaneme zpět do blízkosti výchozího bodu.

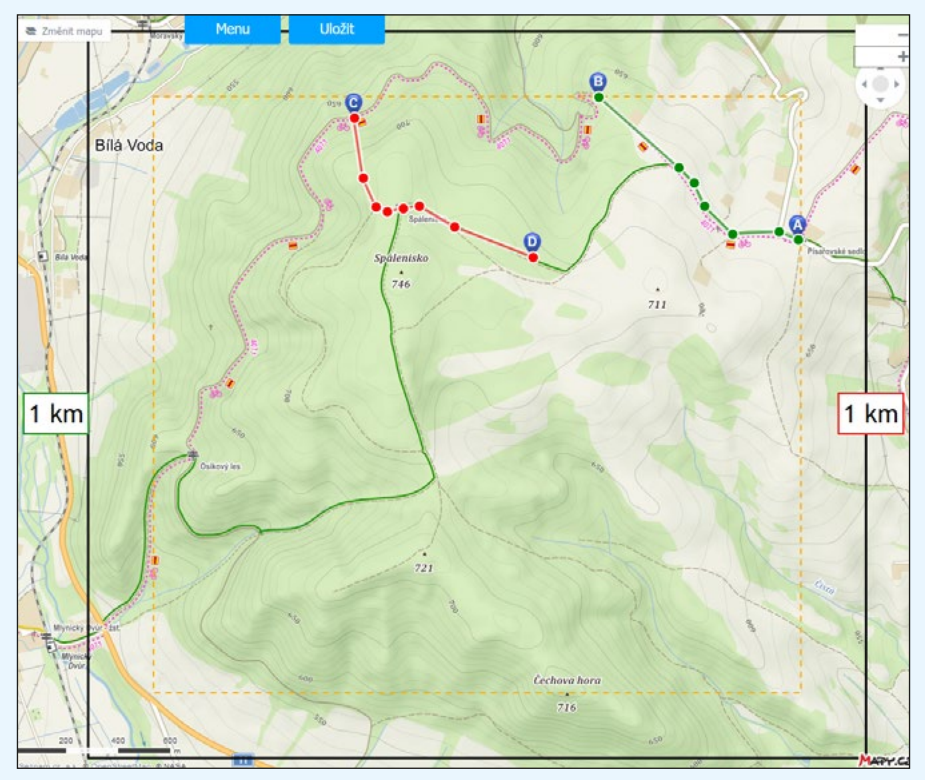

*Příklad možné polohy sčítacích linií v hůře přístupném čtverci s členitým terénem. Počáteční i koncový bod zelené linie leží ve vzdálenosti 250 m od hranic čtverce a přesun mezi body B a C bude snadný po cykloturistické trase. Linie jsou víceméně přímé a rovnoběžné, po první (zelené) se jde "tam" a po druhé (červené) "zpět". Zastoupení prostředí okolo linií zhruba odpovídá poměru prostředí ve čtverci.*

**7.** Jakmile jsou obě linie správně umístěny (tj. mají každá přesně 1 km a jsou dostatečně vzdáleny od sebe vzájemně i od okraje čtverce), zpřístupní se tlačítko **Uložit** . Kliknutím na něj se linie uloží a současně se připraví mapy pro stažení do tabletu/mobilu. Tímto krokem je příprava linií hotová.

## **Příprava tabletu/chytrého telefonu krok za krokem**

Pro plnohodnotnou funkčnost přístroje s Androidem je třeba se přihlásit svým účtem u Googlu. V tomto návodu předpokládáme, že přístroj je přihlášený a má přístup k aplikacím na Google Play.

Kroky 8 až 12 provádějte se zapnutým připojením k internetu, nejlépe přes WiFi.

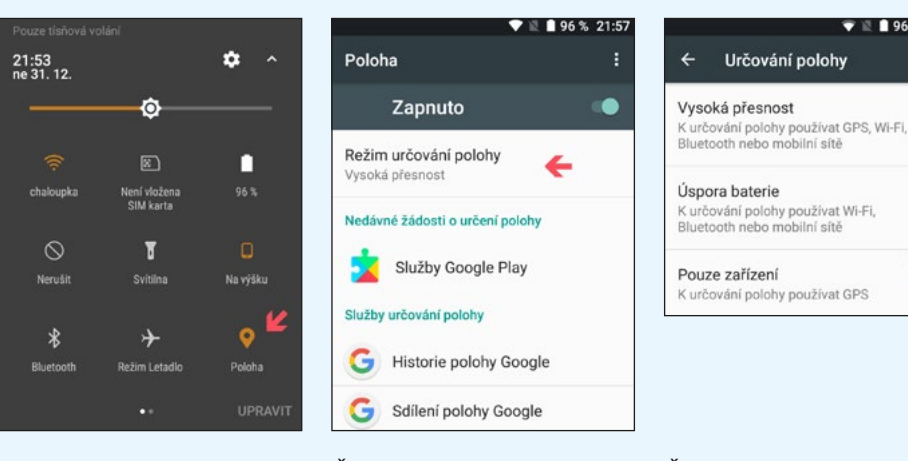

**8.** Povolte zjišťování polohy pomocí vestavěné GPS.

*Podržte ikonu polohy v systémové nabídce (umístění ikon se liší podle přístroje).*

*Ťukněte na Režim určování polohy.*

*Ťukněte na Pouze zařízení (K určování polohy používat GPS).*

 $\bullet \ 196\% 21:57$ 

 $\bullet$ 

 $\bigcap$ 

 $\circ$ 

**9.** Nainstalujte program pro zvýšení přesnosti GPS.

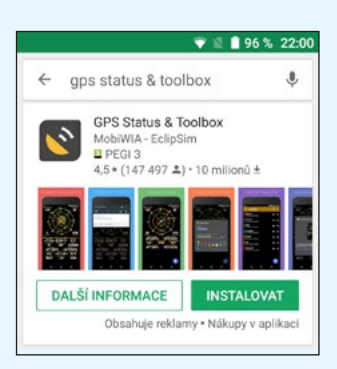

 Na Google Play vyhledejte program GPS Status & Toolbox, klikněte na **INSTALOVAT** . Program poté spusťte a potvrďte požadovaná oprávnění. Následně můžete tento program ukončit a zapomenout na něj *–* telefon či tablet si jej spustí sám na pozadí, kdykoli budete pracovat s GPS.

Pokud využíváme k jakémukoli účelu mapy a polohu častěji, vyplatí se zaplatit asi 35 Kč za Pro verzi, která umí stahovat A-data a GPS tak výrazně zrychlí. U telefonů s datovým připojením je vše zcela bezobslužné, u tabletů je třeba spustit GPS Status & Toolbox nebo přímo LSD vždy před sčítáním doma, aby se aktuální A-data stáhla.

**10.** (Nepovinný krok) Nainstalujte Avif Mobile a v něm stáhněte offline mapu.

Aplikace LSD využívá základní mapu z Avif Mobile. Zkušenosti s používáním Avif Mobile navíc usnadní i zadávání dat do LSD. Tento krok nicméně není nutný, aplikace LSD funguje plnohodnotně i bez Avif Mobile.

#### **11.** Nainstalujte aplikaci LSD

Na Google Play vyhledejte aplikaci Liniové sčítání druhů (LSD), klikněte na **INSTALOVAT** .

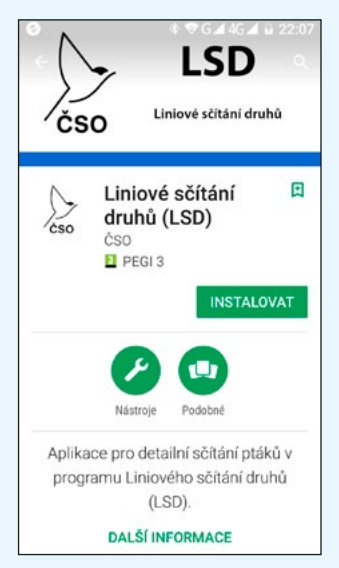

**12.** Spusťte aplikaci LSD a stáhněte si připravené linie.

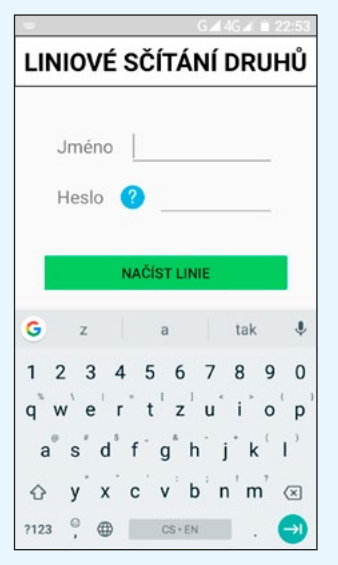

Linie se načítají automaticky při prvním spuštění nebo je lze kdykoli aktualizovat z menu.

Po prvním spuštění se zobrazí přihlašovací pole. Vyplňte své přihlašovací jméno a heslo na birds.cz a klikněte na **NAČÍST LINIE** .

Upozornění: Během načítání linií se stahují podrobné mapy, tedy velké objemy dat. **Doporučujeme stahovat linie přes WIFI.** Načítání linií může trvat i deset nebo více minut.

Po úspěšném stažení linií je tablet/telefon připraven k OFFLINE práci v terénu, je možné jej odpojit od internetu.

#### **Podrobné mapy nejsou vidět pořád**

Pozor! Po stažení jsou v tabletu/telefonu vidět stažené linie (po oddálení mapy), ale nejsou vidět podrobné mapy a letecké snímky. Vždy se zobrazí jen mapa nejbližšího čtverce. Toto omezení jsme zvolili, abychom předcházeli pádům aplikace při načítání více stažených čtverců na slabších zařízeních.

<span id="page-12-0"></span>V případě, že není na zařízení stažená základní mapa v Avif Mobile, bude po stažení linií vidět stále jen prázdná obrazovka *–* což je v tomto případě v pořádku.

# **Termíny, časy a podmínky sčítání**

## **Termíny sčítání**

LSD má dva nezávislé moduly, hnízdní a zimní. V hnízdní době sčítáme 2×, v zimní 3× za sezónu. Spolupracovníci se mohou rozhodnout, zda budou sčítat jen v hnízdní době, jen v zimě, nebo v obou obdobích.

V jednom čtverci sčítáme obě linie v témže dni, pořadí i směr procházení linií zůstávají stále stejné (viz pořadí bodů A  $\rightarrow$  B  $\rightarrow$  C  $\rightarrow$  D při vytváření linií). Pokud z jakéhokoli důvodu musíme sčítání předčasně ukončit, náhradní sčítání v jiném dni provedeme kompletní na obou liniích.

Pokud nezvládneme z jakýchkoliv důvodů v některém z termínů sčítání provést, je třeba sčítat alespoň ve zbývajících termínech (tj. jeden neodsčítaný termín neznamená, že bychom měli sčítání danou sezónu vzdát!).

První hnízdní sčítání:

#### **15. dubna** *–* **10. května**

Druhé hnízdní sčítání:

#### **15. května** *–* **10. června**

Odstup mezi hnízdními sčítáními je 20–40 dní a termíny sčítání v následujících letech vycházejí z termínů v prvním roce stolerancí ±7 dní (tj. možná odchylka je nejvýše o 7 dní dříve nebo nejvýše o 7 dní později vůči prvnímu roku).

První zimní sčítání (začátek zimy): **1.***–***14. listopadu**

Druhé zimní sčítání (uprostřed zimy): **25. prosince** *–* **7. ledna**

Třetí zimní sčítání (konec zimy): **22. února** *–* **7. března**

Pokud začátek období připadne na neděli, lze sčítat už v sobotu, tj. v každém termínu jsou k dispozici dva víkendy.

# **Čas sčítání**

V hnízdním období sčítáme nejdříve **od východu slunce** (po skončení ranního chóru) a nejpozději **do 10. hodiny**.

V zimním období můžeme sčítat od východu do západu slunce, přičemž nejlepší je sčítat ráno a dopoledne.

V následujících letech dodržujeme stejný začátek sčítání jako v prvním roce s tolerancí ±30 minut.

## **Počasí**

Nesčítá se za nepříznivého počasí, které výrazně ovlivní zjistitelnost ptáků. Nesčítáme tedy za mlhy, za silného větru, za silného deště nebo za hustého sněžení.

# **První zkušební sčítání**

Před prvním "ostrým" sčítáním provede každý spolupracovník jedno kompletní sčítání, během nějž ověří, že trasa nepotřebuje úpravy, a v praxi se seznámí s metodikou a s ovládáním aplikace. Případné nejasnosti může konzultovat s koordinátorem. Toto zkušební sčítání je možné provést kdykoli, tedy i mimo určené termíny.

Data z prvního sčítání budou vyloučena z dalšího zpracování v rámci LSD. Nicméně i tato data se standardně ukládají do databáze, budou přístupná a využitelná jako jiné faunistické údaje, je tedy možné zadávat výhradně skutečně pozorované ptáky (nelze zadávat vymyšlené údaje "nanečisto").

Povinnost prvního zkušebního sčítání platí pro každého spolupracovníka jen jedenkrát na začátku zapojení do programu. Pokud si spolupracovník později přibere další čtverce, může rovnou sčítat naostro. Zkušební projití trasy ale přesto důrazně doporučujeme.

# **Terénní práce**

### **Pohyb po linii**

Sčítání probíhá během pomalého procházení linie od počátečního bodu ke koncovému.

Celou linii bychom měli projít přesně za 1 hodinu. Průměrná rychlost je 1 km/h, tedy velmi pomalu. Aktuální rychlost můžeme přizpůsobit podmínkám během sčítání: v místech bohatých na ptáky se můžeme zdržet, v chudých místech je možné mírně zrychlit. Aplikace ukazuje aktuální polohu i čas uplynulý od začátku sčítání. Sčítání je v aplikaci možné ukončit nejdříve po uplynutí 60 minut od začátku a po projití okolo koncového bodu.

V nezbytných případech (např. když potkáme myslivce a musíme s ním pár minut hovořit) je možné sčítání na krátkou dobu přerušit. V této době, která

se nezapočítává do 60 minut sčítání, pozorované ptáky nezapisujeme.

# **Určení druhu**

Všechny pozorované ptáky je žádoucí určit do druhu. V některých případech, hlavně v zimě, je ale určení do druhu složité nebo nemožné (např. přeletující husy, pokud se neozvou, šoupálci, babka a sýkora lužní). V takových případech je správné a žádoucí přiřadit pozorování ke skupině druhů (například husy sp., šoupálci sp.) než, určovať druh podle biotopu nebo podle toho, že jeden druh považujeme za pravděpodobnější než druhý.

Pokud nejsme schopni pozorovaného ptáka s rozumnou mírou jistoty určit, nezapisujeme jej vůbec.

### **Záznam polohy pozorovaných ptáků**

Během sčítání zaznamenáváme polohu každého viděného či slyšeného ptáka nebo skupiny ptáků. **Zapisují se všichni ptáci bez ohledu na vzdálenost** a směr, přičemž se snažíme co nejpřesněji odhadnout polohu každého jedince.

Zápis provedeme kliknutím na místo, kde jsme jedince poprvé zaznamenali. Jednou zapsaného jedince již znovu nezapisujeme ani polohu neupravujeme, ani pokud časem svoji pozici výrazně změní. Rozhodující je "první kontakt". To platí i pro teritoriální jedince druhů zpívajících za letu (např. skřivani, lindušky, vlaštovka) *–* i pokud se při prvním kontaktu nacházejí ve vzduchu, jejich zapsaná poloha bude právě v místě prvního kontaktu. Zároveň je možné a žádoucí nepřesně uvedenou polohu opravit, například po přiblížení k danému jedinci při chůzi podél linie. Oprava se provádí přesunutím bodu se záznamem daného jedince po přepnutí aplikace do módu úprav.

Špatně nebo nepřesně uvedenou polohu lze opravit (přesunout bod) po přepnutí aplikace do módu úprav.

Z výše uvedeného pravidla platí tři výjimky: (1) Ptáka, který přeletuje, aniž bychom viděli místo vzletu nebo přistání, zaznamenáme kamkoli v dráze letu a označíme kategorií **PŘELET** (viz dále); (2) ptáka, který přilétá neznámo

odkud a usedne v dohledu, zaznamenáme do místa, kde usedl, a (3) ptáky evidentně naletující k hnízdišti, aniž by dosedli (např. rorýsy, vlaštovky, jiřičky, břehule, poštolky), zaznamenáme do místa hnízdiště.

Každého jedince zapisujeme jako samostatný záznam, pokud nejde o hejno (skupina o 2 nebo více jedincích) nebo o hnízdní kolonii (seskupení dvou nebo více aktivních hnízd).

Hejna a hnízdní kolonie zapisujeme jako jeden záznam s uvedením počtu jedinců (v případě hejn), resp. hnízd (v případě kolonií), přičemž stačí odhad jedním číslem. Pro záznam polohy hejn platí pravidlo prvního kontaktu s výše uvedenými výjimkami jako u jednotlivých jedinců.

Pár lze zadat jako jeden záznam (tedy záznam s počtem jedinců = 2) v případě, že jsou oba jedinci neteritoriální. Pokud se alespoň jeden jedinec v páru chová teritoriálně, je nutno je zadat jako dva oddělené záznamy, i když by uvedená poloha byla prakticky shodná.

#### **Pravidlo prvního kontaktu**

Se třemi výjimkami popsanými vlevo uvádíme pozici ptáka v místě, kde jsme jej poprvé zjistili. Pozdější opravy pozice jsou možné z důvodu vlastní chyby či nepřesnosti, nikoli když pták někam přelétne. Opravu pozice tedy provedeme, když například v dálce před sebou slyšíme zpívat kosa, ale v době prvního kontaktu neodhadneme přesně jeho polohu. Jakmile se dostaneme blíž a vidíme, odkud kos zpívá, jeho polohu v mapě opravíme *–* pokud předpokládáme, že zpívá stále ze stejného místa.

Každého ptáka zapisujeme jen jednou v době prvního kontaktu. Pokud tedy po pár minutách přijdeme ke křoví, ze kterého dříve zpíval kos, a kos odtamtud vylétne, znovu jej nezapisujeme, pokud předpokládáme, že jde o stále stejného jedince.

#### **Způsob zjištění a chování pozorovaných ptáků**

Pro každý záznam vždy uvádíme (1) způsob prvního zjištění, a (2) kategorii chování v době prvního zjištění.

Způsob zjištění je vizuální nebo akustický: (i) **VIDĚNÍ** = ptáci zaznamenaní vizuálně bez akustické detekce, (ii) **SLYŠENÍ** = ptáci zaznamenaní akusticky nebo ptáci zaznamenaní zároveň akusticky i vizuálně. V případě nemožnosti rozhodnutí mezi způsobem zjištění je slyšený nadřazen viděnému; jinými slovy jedince, kterého vidíme a který se zároveň ozývá, označíme vždy za slyšeného. I zde platí pravidlo prvního kontaktu, takže pokud je pták poprvé např. pouze viděn a později se začne ozývat, zůstává stále v kategorii "vidění".

Chování rozlišujeme teritoriální a neteritoriální: (i) **TERITORIÁLNÍ** = veškeré chování související s hnízděním, a to zejména zpěv, jiné teritoriální hlasy, tok, svatební lety, páření, stavba hnízda, nesení potravy pro mláďata, krmení mláďat apod., (ii) **NETERITORIÁLNÍ** = veškeré ostatní chování; zahrnuje i prostý výskyt bez zvláštních behaviorálních projevů.

Teritoriální jedince zapisujeme každého zvlášť, včetně jeho přesné polohy, proto u teritoriálních jedinců nelze zadat počet (počet je vždy roven 1).

Hejno zapisujeme jako **NETERITORIÁLNÍ** jedince s počtem vyšším než 1. Hejno je tedy definováno jako dva a více neteritoriálních jedinců zapsaných dohromady.

**HNÍZDO** : Zapisujeme každé jednotlivé nalezené hnízdo nebo počet aktivních hnízd v kolonii (např. u racků, havranů, rorýsů, vlaštovkovitých). Nezapisujeme počet mláďat v hnízdech! (Počty mláďat v hnízdech můžeme uvést do poznámky.)

**RODINKA** : Zapisujeme celkový počet ptáků v hejnku, které evidentně vykazuje znaky rodiny (dospělí společně s čerstvě vyvedenými, nesamostatnými mláďaty). Uvedený počet tedy zahrnuje dohromady mláďata i rodiče.

**PŘELET** : Jako přeletující označujeme ptáky nacházející se ve vzduchu (jakkoliv vysoko nad zemí), u nichž jsme neviděli, odkud vzlétli, ani kam dosedli, s výjimkou v letu zpívajících jedinců (= teritoriální chování).

#### **Příklady kategorizace chování**

Zpívající pták je vždy SLYŠENÝ *–* TERI-TORIÁLNÍ. Zadání tohoto nejčastějšího případu usnadňuje tlačítko **ZPĚV** .

Samce a samici kosa sbírající potravu pod keřem můžeme zapsat jako dva samostatné záznamy **NETERITORIÁLNÍCH** ptáků, přičemž v detailech můžeme uvést i pohlaví, anebo jako jeden záznam dvou **NETERITORIÁLNÍCH** ptáků na jednom místě.

Skupinu osmi modřinek sbírajících potravu zapíšeme v hnízdní době nejspíš jako **RODINKU** , v zimě jako hejno, tedy skupinu 8 **NETERITORIÁLNÍCH** jedinců.

Teritoriálně se chovající pár (tokající pár roháčů, kopulující pěnkavy apod.) je nejlepší zadat jako **TERITORIÁLNÍHO**  jedince a údaj o tom, že šlo o pár, uvést v podrobnostech do pole Pohlaví (zůstává tak zachován důležitý údaj o tom, že šlo o teritoriální chování i že šlo o dva jedince). Druhou, méně vhodnou možností, jsou dva samostatné zápisy teritoriálního samce a neteritoriální samice (údaj, že šlo o pár, se při tomto zápisu ztratí). Samostatné zápisy dvou teritoriálních jedinců (samce i samice) by byly špatně, protože biologickou jednotkou je právě pár!

Čtyři mekající bekasiny nad mokrou loukou pokládáme, se znalostí biologie druhu, za dva teritoriální páry, zapíšeme tedy jako dva **TERITORIÁLNÍ** jedince a do pole Pohlaví uvedeme "pár".

Pět samců vrabců čimčarajících na štítu budovy, pod jejíž střechou jsou evidentně hnízda, zapíšeme buďto každého samostatně jako **TERITORIÁLNÍHO** jedince, anebo jako hnízdní kolonii (tj. **HNÍZDO** se zadaným počtem), přičemž počet hnízd odhadneme. V tomto případě není potřeba ztrácet čas zjišťováním přesného počtu hnízd, stačí odhad na základě počtu zpívajících samců.

# **Zadávání dat do mobilní aplikace LSD**

Následující návod předpokládá správně nainstalovanou aplikaci LSD a stažené linie a podrobné mapy dle návodu na stranách 6[–11.](#page-12-0) K práci s aplikací není potřeba připojení k internetu, s výjimkou závěrečného odeslání dat.

## **Základní obrazovky a popis ovládacích prvků**

Aplikace má dvě základní obrazovky: mapu slinií a obrazovku pro vložení či úpravu pozorování.

#### Okno času zobrazuje v průběhu sčítání uplynulý čas od začátku sčítání. Vedlejší tlačítko START/PAUZA/KONEC slouží k zahájení, přerušení a ukončení sčítání.

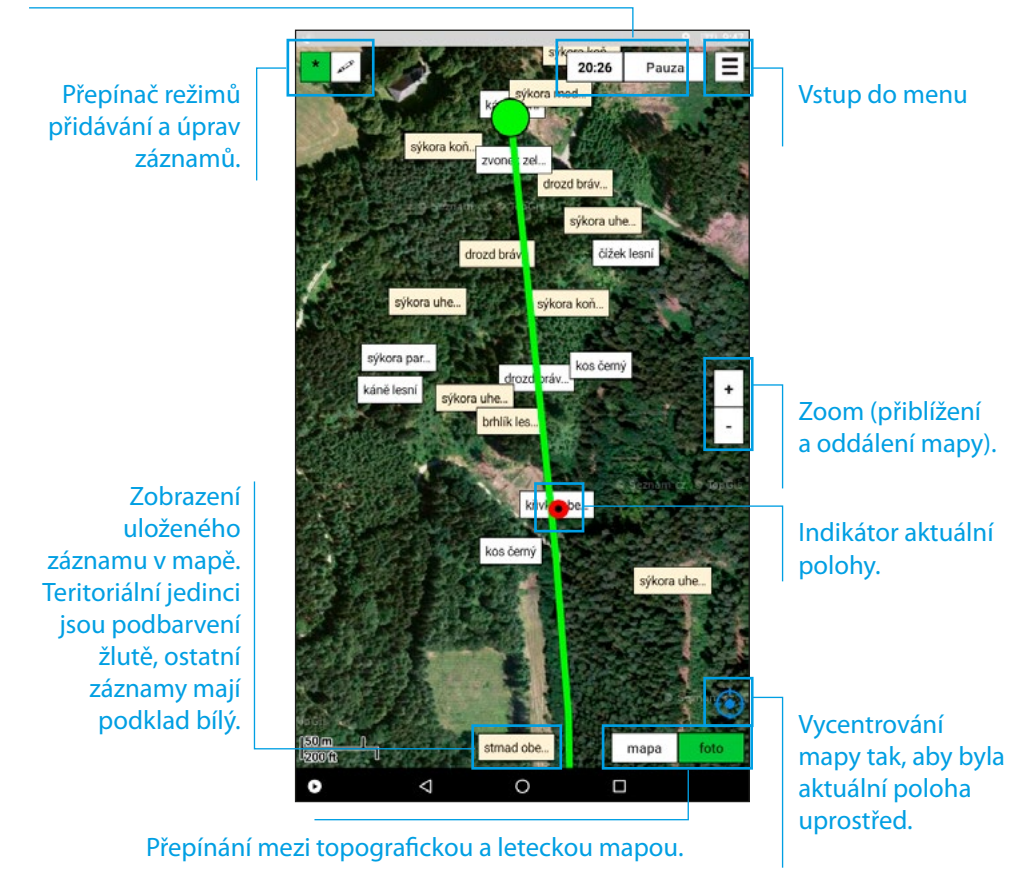

17

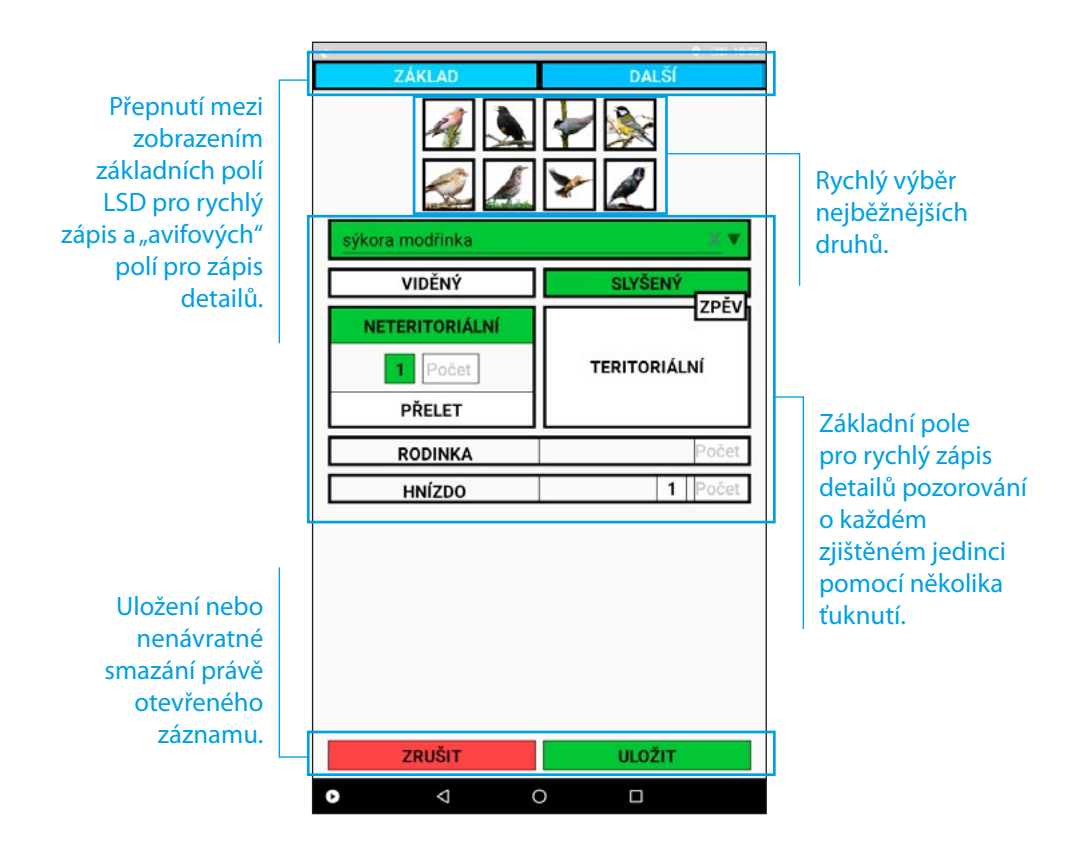

### **Popis funkcí menu**

- **Načíst linie:** Umožňuje kdykoli vyvolat úvodní menu pro načtení linií. Využijeme jej například při dodatečných úpravách polohy linií, nebo když si na podzim přidáme linie pro zimní sčítání.
- **Smazat sčítání:** Umožňuje nenávratně smazat aktuálně otevřené sčítání. Využijeme, například kdybychom si chtěli jen vyzkoušet ovládání aplikace a naklikat pár vymyšlených

ptáků. (V současnosti jde také o jedinou možnost předčasného ukončení sčítání před uplynutím 60 minut od začátku.)

- **Fronta k odeslání:** Zobrazení seznamu neodeslaných sčítání a možnosti odeslat je na server.
- **Nastavení:** Umožňuje vybrat, zda se jména ptačích druhů zobrazují česky nebo latinsky a způsob, jak se odesílají data na server.

**Obnova dat:** Záložní funkce pro ruční obnovení dat po vážnější havárii aplikace, po které by se nepodařilo načíst data automaticky.

## **Začátek a konec sčítání**

Jakmile je možné zahájit sčítání, rozbliká se tlačítko **ZAČÍT** . Sčítání lze zahájit, jakmile se GPS přístroje dostane do okruhu 100 m od bodu začátku linie.

Standardně ukončit sčítání lze nejdřív po 60 minutách od začátku a po projití okruhem 100 m od bodu cíle. Jakmile je možné sčítání ukončit, rozbliká se tlačítko **UKONČIT** . Sčítání ukončíme kliknutím na toto tlačítko. Sčítání se uloží do fronty k pozdějšímu odeslání na server.

Pokud je výjimečně potřeba ukončit sčítání dříve (například kvůli náhlému zhoršení počasí), použijeme "Smazat vycházku" z menu. Dojde tím k nenávratnému smazání všech aktuálních záznamů na linii! Možnost převodu nedokončených sčítání na prostý kompletní seznam v avifu připravujeme, ale zatím není tato funkce zprovozněna.

# **Přidání nového pozorování**

Pozorování dosud nezaznamenaného jedince přidáme jednoduše ťuknutím do mapy (ve standardním režimu vkládání **\*** ) na místo prvního pozorování daného jedince, viz pravidlo prvního kontaktu. Otevře se formulář pro zápis pozorování.

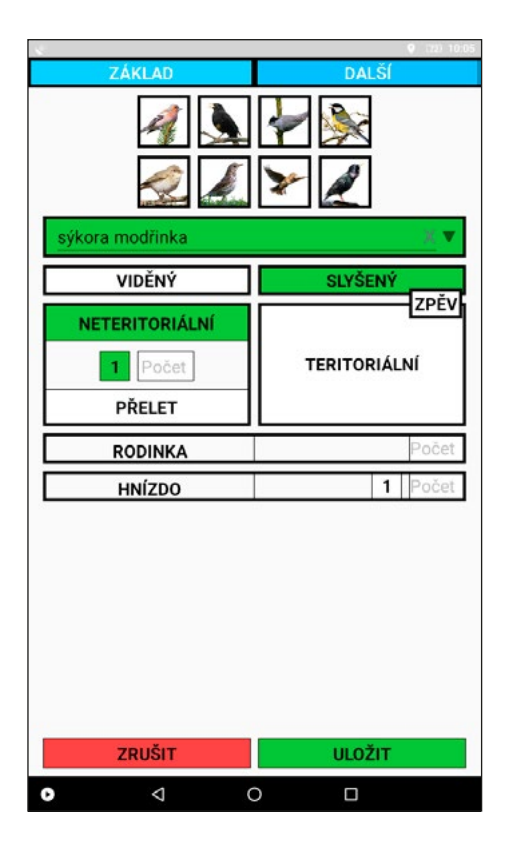

V horní části obrazovky vybereme druh z tlačítek rychlé volby nebo jej zapíšeme pomocí klávesnice. Několika ťuknutími označíme detaily pozorování. Pro nejčasněji zjišťovaný případ zpívajícího jedince použijeme tlačítko **ZPĚV** . Pro zápis většího počtu neteritoriálních jedinců, hnízd (tj. hnízdní kolonie) nebo počtu jedinců v rodince ťukneme na příslušné pole **POČET** a vyplníme číslo.

V případě potřeby klikneme na **DALŠÍ** a zapíšeme libovolné další detaily, jako pohlaví, věk, aktivitu či poznámku. Podobně jako v avifu máme možnost i připojit fotografii.

Kliknutím na **ULOŽIT** se vrátíme zpět na mapu. Aplikace nedovolí uložit nepovolené kombinace údajů (například neteritoriální hnízdo) a upozorní nás v případě, že některý povinný údaj chybí.

# **Úprava uloženého záznamu**

Pro úpravu již uloženého záznamu přepneme na režim úprav tlačítkem a poté otevřeme záznam ťuknutím na políčko s názvem druhu. Můžeme také změnit polohu záznamu podržením a posunutím příslušného políčka. Režim úprav se automaticky přepne do výchozího režimu \* po 15 vteřinách nečinnosti.

# **Odeslání dat**

Data se po ukončení sčítání uloží do fronty k odeslání. Po odsčítání obou linií, případně i po několika dnech, až se dostaneme ke kvalitnímu připojení k internetu, odešleme uložená data kliknutím na menu **=** a **FRONTA K ODESLÁNÍ** a následně **ODESLAT VŠE ..** .

### **Obnovení dat po havárii aplikace**

Aplikace je otestována a měla by být na většině zařízení stabilní. Přesto nelze zcela vyloučit občasné zamrznutí nebo pád, zejména v případě současného spuštění většího množství programů. Po opakovaném spuštění by se měla uložená data automaticky načíst a mělo by jít pokračovat v práci.

Pro případ, že se automatická obnova nepodaří, zálohuje aplikace všechna data duplicitně a ze záložního umístění je možné je obnovit pomocí položky menu **OBNOVA DAT** .

# **Autoři**

Metodiku LSD vytvořil tým ČSO ve složení Jiří Reif, Tomáš Telenský, Petr Voříšek, Zdeněk Vermouzek v průběhu let 2009 až 2017. Programové vybavení vytvořili Pavol Hejný, Přemysl Černý a Zbyněk Janoška v letech 2017 a 2018.

Příprava metodiky a programování LSD probíhaly výhradně na náklady ČSO bez přispění veřejných rozpočtů.

# **Kontakty**

Přihlášky ke spolupráci, dotazy, připomínky a náměty zasílejte prosím na email [lsd@birds.cz.](mailto:lsd%40birds.cz?subject=Liniov%C3%A9%20s%C4%8D%C3%ADt%C3%A1n%C3%AD%20druh%C5%AF) S dotazy k metodice se můžete obrátit i přímo na Jiřího Reifa, [jirireif@natur.cuni.cz,](mailto:jirireif%40natur.cuni.cz?subject=Dotaz%20k%20metodice%20LSD) 607 225 735. S technickými dotazy kontaktujte Zdeňka Vermouzka, 773 380 285.